# <span id="page-0-0"></span>Cómo se hizo

Suscripción a fotoigual.com

Jorge Igual - fotoigual@gmail.com

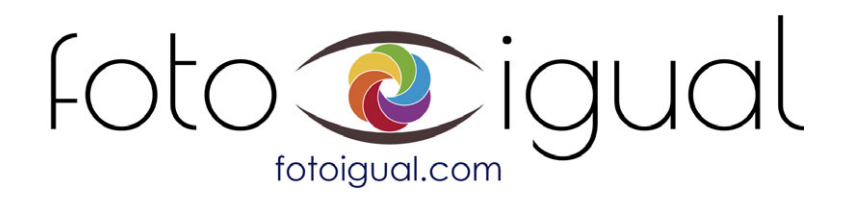

# <span id="page-2-0"></span>Índice general

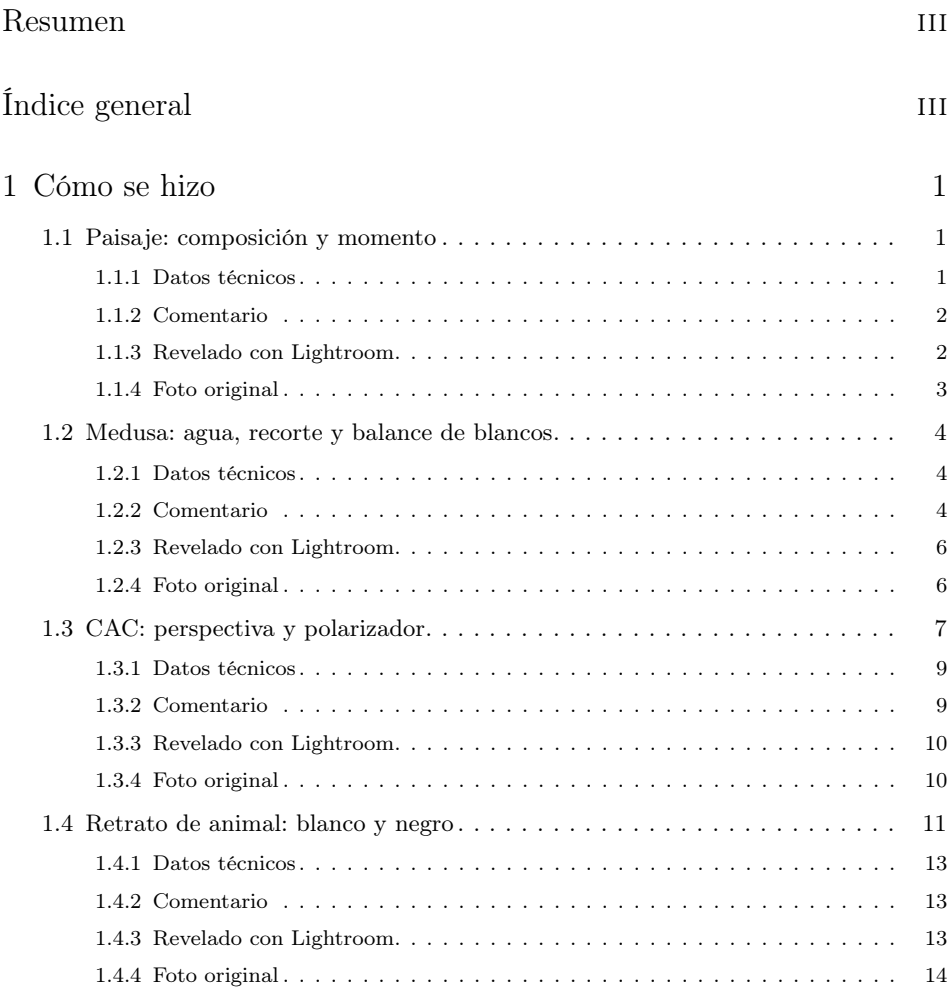

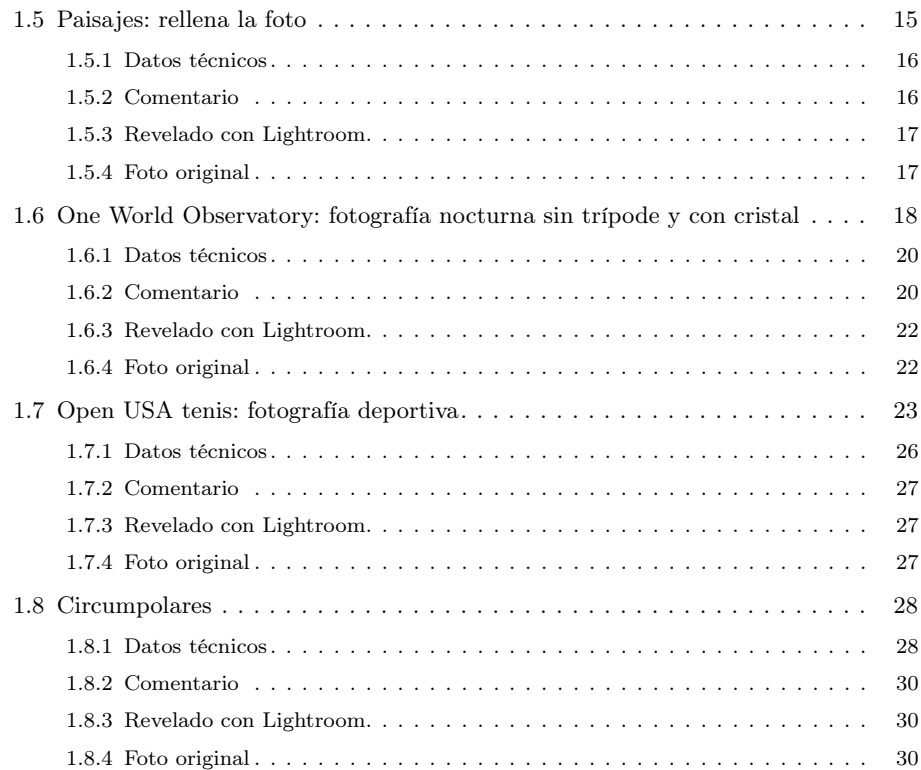

# <span id="page-4-0"></span>Capítulo 1

# Cómo se hizo

Varias fotos explicadas paso a paso: su historia, los datos técnicos, el revelado y la foto original para comparar.

# <span id="page-4-1"></span>1.1 Paisaje: composición y momento

La foto corresponde a una excursión por la tarde por el parque natural de la Albufera en Valencia (España).

En concreto, la foto de la [figura 1.1](#page-5-2) fue tomada en la gola de Puchol.

Consiguió un  $\#1$  del día y  $\#3$  de la semana en www.pixoto.com en la Categoría Paisajes, la madre de todas las categorías.

#### <span id="page-4-2"></span>1.1.1 Datos técnicos

Cámara Canon sensor APS-C. Objetivo Canon 100 mm. Diafragma f/7.1; Tiempo exposición 1/500 s., ISO 100.

La velocidad alta permite congelar el vuelo del pájaro, el diafragma medio y una distancia de enfoque no cercana garantizan una buena profundidad de campo y el ISO 100 la ausencia de ruido.

<span id="page-5-2"></span>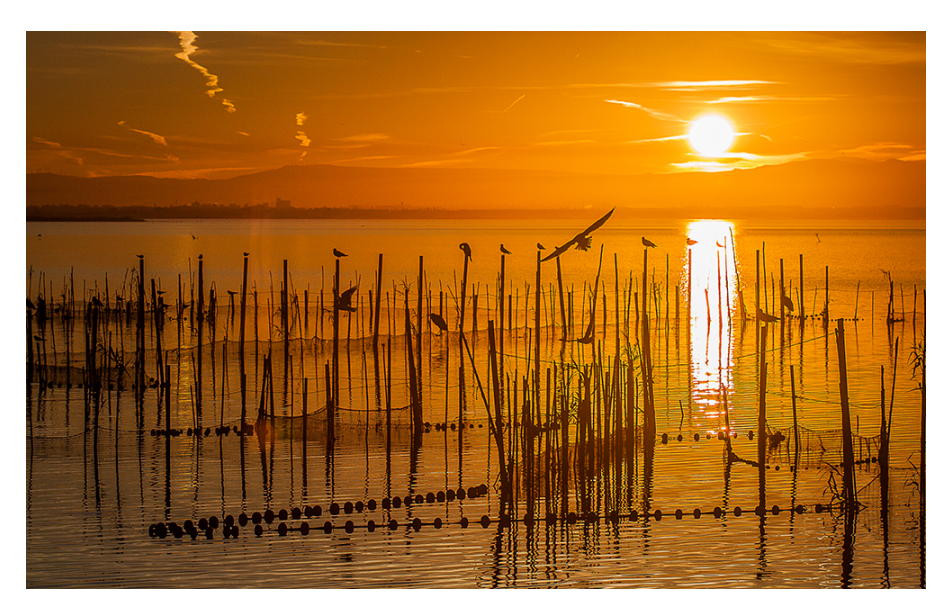

Figura 1.1: Albufera Valencia

# <span id="page-5-0"></span>1.1.2 Comentario

Tres elementos clave para el éxito de esta foto:

- 1. La hora en que se tomó. "Golden hour"(hora dorada, mágica o como queráis llamarla). Hacer fotos durante el amanecer o el atardecer es el 90 % del éxito de una foto de paisaje. Esta fue tomada a las 17:28 de un 10 de diciembre.
- 2. La composición. Un claro ejemplo de regla de los tercios, y un poco de suerte con el pájaro volando en el sitio justo, así como las líneas y reflejos que dibujan los postes.
- 3. La nitidez y profundidad de campo. Una mezcla entre distancia de enfoque - diafragma y calidad del objetivo.

# <span id="page-5-1"></span>1.1.3 Revelado con Lightroom

Escaso.

- 1. Recortar: pequeño recorte del cielo para que la foto quedase más apaisada.
- 2. Exposición: ligero aumento del contraste.
- 3. Saturación: unas gotitas sin pasarse (el original ya tenía esa luz naranja tan intensa).
- 4. Detalle: un pelín de enfoque.

# <span id="page-6-0"></span>1.1.4 Foto original

<span id="page-6-1"></span>la [figura 1.2](#page-6-1) muestra la foto original:

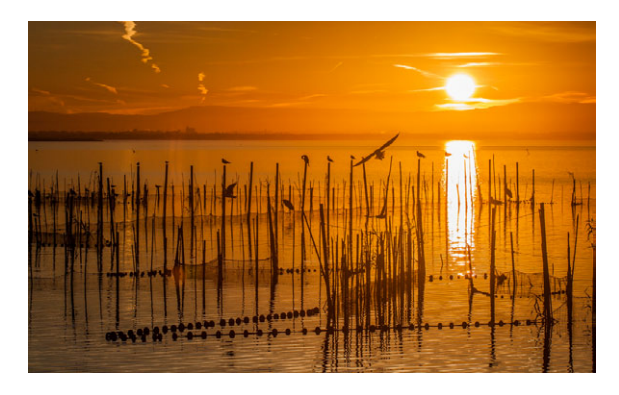

Figura 1.2: Albufera Valencia original

# <span id="page-7-0"></span>1.2 Medusa: agua, recorte y balance de blancos

Un día me apetecía hacer alguna foto decente de algún habitante no humano del Oceanogràfic (acuario) en Valencia.

Así que allí me fui con mi cámara y a primera hora, confiando que los turistas estarían durmiendo todavía (error).

Me llevé sólo el objetivo macro de 100 mm de focal fija (también me gusta usarlo para retratos de vez en cuando). El riesgo era evidente. Con una distancia focal tan grande y encima en mi Canon con sensor APS-C, el ángulo de visión es muy pequeño, con lo que tendría que alejarme bastante para hacer la foto.

O lo que es lo mismo: las probabilidades de que alguien se interpusiese entre mi cámara y el objeto a fotografiar eran muy altas.

Una ventaja de ese objetivo es que puedo usar la máxima apertura del diafragma f/2.8 para minimizar el tiempo de exposición (flash prohibido porque los peces suelen estar detrás de un cristal con agua; si no, no serían peces).

Nada más entrar me fui directo a la sala de las medusas. Como me temía, para poder hacer la foto me tuve que ir a la pared de enfrente, así que con un ojo miraba la medusa y con el otro los medusos andantes que pasaban de vez en cuando por delante de la cámara.

Al final, la foto fue ésta (te doy dos versiones para que elijas, la [figura 1.3](#page-8-0) y la versión con mayor exposición [figura 1.4:](#page-8-1)

# <span id="page-7-1"></span>1.2.1 Datos técnicos

Cámara Canon sensor APS-C. Objetivo Canon 100 mm. Diafragma f/3.5; Tiempo exposición 1/20 s., ISO 800. Con trípode.

# <span id="page-7-2"></span>1.2.2 Comentario

Podía haber abierto algo más el diafragma (hasta f/2.8) pero intento evitar los extremos. La profundidad de campo no era problema pues estaba perpendicular a la medusa, con lo que toda ella está a la misma distancia.

El tiempo 1/20 no es el ideal sobre todo para un animal moviéndose; pero no quería más ISO (para mi cámara Canon vieja un ISO 1600 ya es el límite que puede tolerar). Aun así, sabía que luego iba a tener que quitar ruido con software y eso haría perder nitidez a los filamentos/tentáculos de la medusa.

<span id="page-8-0"></span>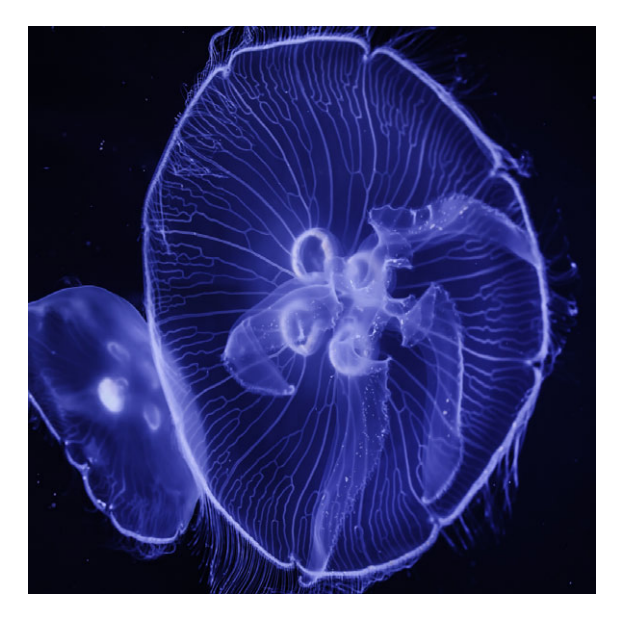

Figura 1.3: Medusa

<span id="page-8-1"></span>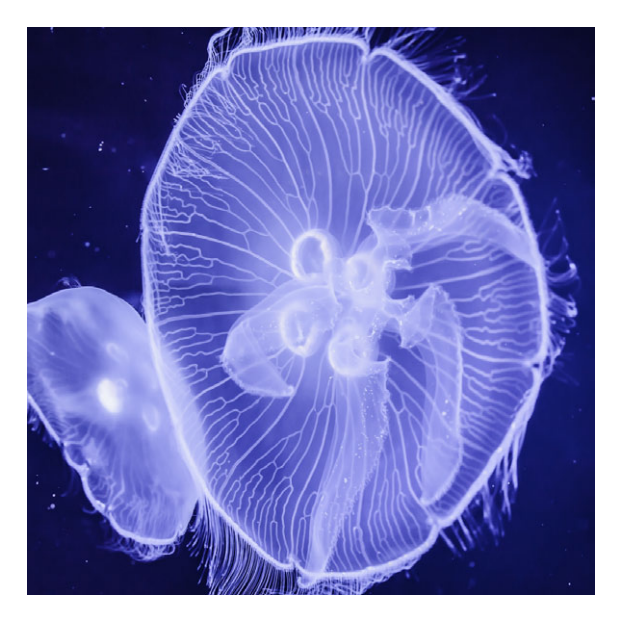

Figura 1.4: Medusa

#### <span id="page-9-0"></span>1.2.3 Revelado con Lightroom

Abundante.

- 1. Arreglar el balance de blancos. No pretenderás que tu cámara ajuste bien el color fotografiando a través de un cristal con agua azul-oscura.
- 2. Ajustar exposición: aumentar un poco la exposición y rebajar las luces altas.
- 3. Aumentar ligeramente el contraste y la acutancia (menú Presencia en Lightroom).
- 4. Quitar un poco de saturación (mis ojos recuerdan la medusa casi transparente, sin dominante azul).
- 5. Quitar ruido: mucho, mucho ruido (Detalle/reducción de ruido). Aparte del ISO alto, la nula textura del agua aumenta la percepción del ruido. El precio a pagar: pérdida de nitidez en los detalles.
- 6. Recortar: a mí no me disgustan las fotos con relación de aspecto 1:1 (cuadradas). Éste es un caso. Aquí la cantidad de píxeles de tu cámara es un factor clave (sobre todo si además de recortar quieres hacer zoom). También podía haber quitado las manchas blancas del agua y la medusa de atrás, pero no me molestan; así se nota que es más realista la foto.

#### <span id="page-9-1"></span>1.2.4 Foto original

<span id="page-9-2"></span>La [figura 1.5](#page-9-2) muestra la foto original:

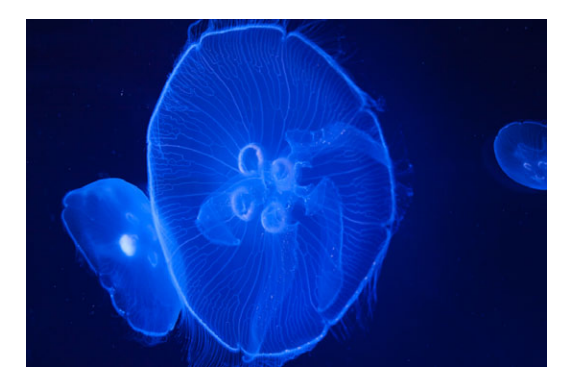

Figura 1.5: Medusa original

# <span id="page-10-0"></span>1.3 CAC: perspectiva y polarizador

Todo el mundo sabe (sobre todo los turistas) que hay pocos sitios en Valencia como la Ciudad de las Artes y las Ciencias para hacer fotos.

Pero para los que tienen la suerte de poder ir muchas veces por los alrededores, puede que llegue un momento que ya estén hartos de fotografiar siempre lo mismo.

Así que un día me fui con ganas de hacer algo diferente. Allí llego yo a las 8 y pico de la mañana con idea de fotografiar el museo y me toca aparcar en la otra punta, en la puerta del Oceanográfic; mal empezamos. El caso es que caminando buscando el museo pasé por el Ágora y pensé: nunca he hecho fotos desde esta zona.

Empezaba a notarse el reflejo de la mole del Ágora sobre el laguito que tiene delante; !y encima el arco del puente, el museo y el Hemisféric detrás!

<span id="page-10-1"></span>Así que para qué seguir caminando. Bajé los 4 o 5 escalones que hay y me puse pegado al agua. Hice muy pocas fotos, por ejemplo la de la [figura 1.6.](#page-10-1)

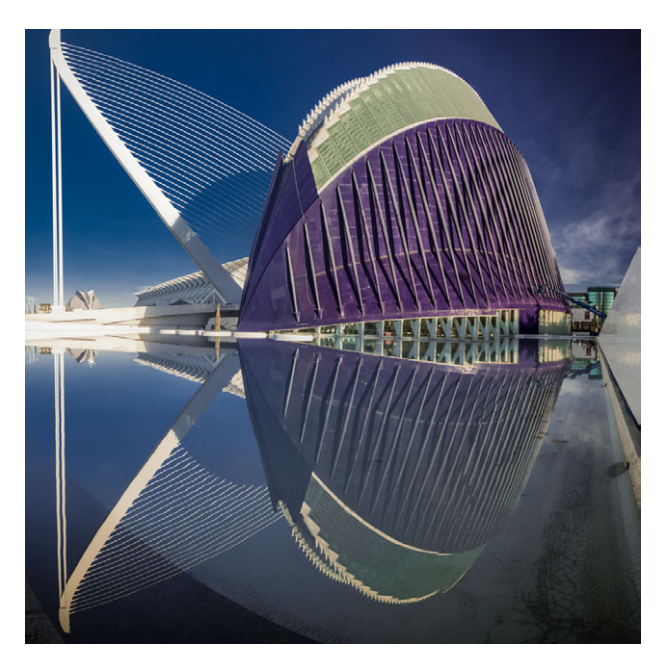

Figura 1.6: Reflejo

¿Ves algo raro en la foto? No es fácil de ver a la primera. Sí, el edificio parece que esté roto (fíjate en la zona del reflejo por la parte derecha). Es que no te he contado toda la historia. Esa foto es el resultado de fusionar las diez fotos de la [figura 1.7.](#page-11-0)

<span id="page-11-0"></span>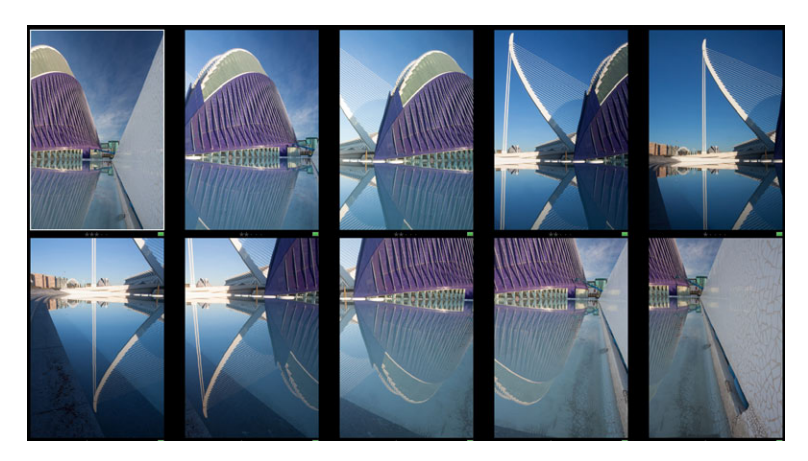

Figura 1.7: Panorámica

Es que no podía moverme ni cambiar de objetivo y no me cabía todo en una foto. Así que hice una "fake"panorámica. El problema es el de siempre: el paralaje (más sobre panorámicas y paralaje en fotoigual.com).

Pero ..., un momento. ¿No había dicho que buscaba algo diferente? Me estaba comportando como un turista, y hoy tocaba algo distinto. Esa foto no contaba. Había que hacer otra.

Y entonces, simplemente moviéndome dos pasos a la derecha conseguí la foto que buscaba [\(figura 1.8\)](#page-12-2):

Hubo que tirar de polarizador a tope. Si quieres saberlo todo sobre filtros, mira [es](http://fotoigual.com/tutoriales/filtro-polarizador)[te tutorial](http://fotoigual.com/tutoriales/filtro-polarizador) [http://fotoigual.com/tutoriales/filtro-polarizador](#page-0-0). Junto con un buen trípode, el primer accesorio que os aconsejo.

Por cierto, esta foto es del mismo día que luego fui a hacer por la tarde la foto de la Albufera que expliqué antes. Así que el día me cundió.

<span id="page-12-2"></span>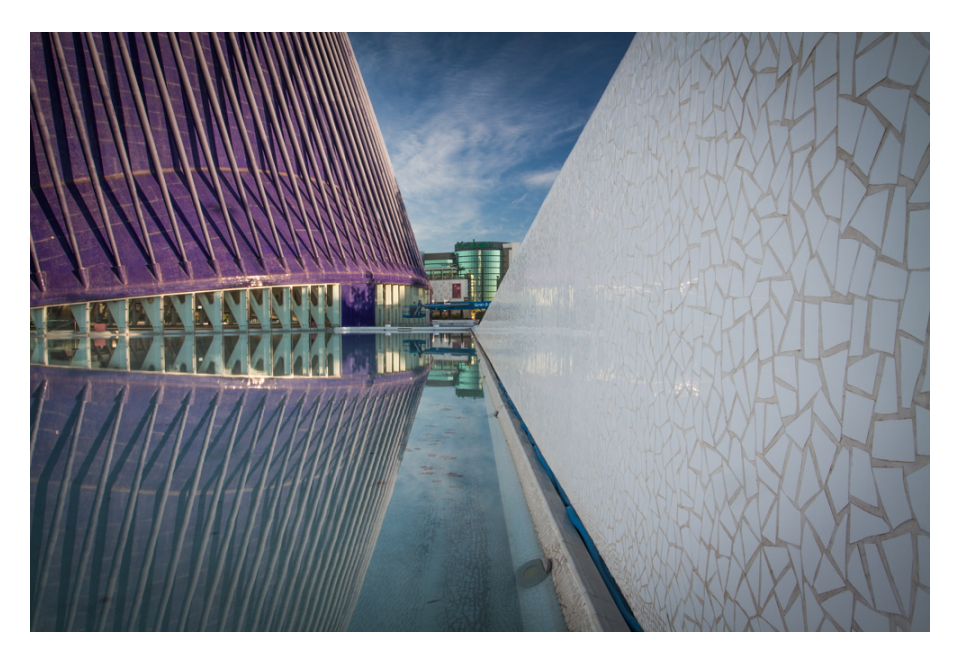

Figura 1.8: Perspectiva

#### <span id="page-12-0"></span>1.3.1 Datos técnicos

Cámara sensor APS-C. Objetivo Canon 100 mm. Diafragma f/16; Tiempo exposición 1/6 s., ISO 100. Con trípode.

# <span id="page-12-1"></span>1.3.2 Comentario

El diafragma cerrado fundamental para conseguir máxima profundidad de campo (quería que el primer plano también saliese enfocado, así que tuve que enfocar a una distancia cercana); el precio a pagar un poco de difracción.

Si no tienes claro qué es eso de la difracción, mira este vídeo del canal en Youtube de fotoigual.com [http://www.youtube.com/watch?v=Pb0acxS\\_oiI](http://www.youtube.com/watch?v=Pb0acxS_oiI).

ISO bajo por el ruido. El precio: tiempo exposición medio-largo (1/6 s); pero no pasa nada; trípode al rescate si quieres una foto nítida de verdad.

# <span id="page-13-0"></span>1.3.3 Revelado con Lightroom

Mínimo.

- 1. Altas Luces: recuperar un poco las nubes del cielo.
- 2. Claridad: aumentar un poco la acutancia (contraste local).
- 3. Efectos/viñetas: aplicar un poco de viñeteado (oscurecer esquinas) para focalizar más todavía la mirada en el punto de convergencia de las líneas.

# <span id="page-13-1"></span>1.3.4 Foto original

<span id="page-13-2"></span>la [figura 1.9](#page-13-2) muestra la foto original:

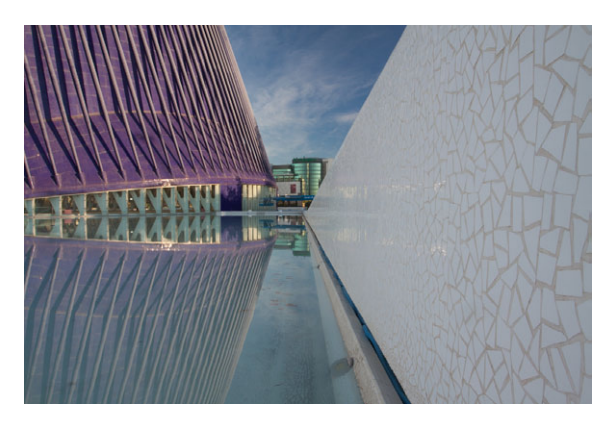

Figura 1.9: Perspectiva original

Luego vino la tentación. Hacerla vertical.

Y pensando en los lectores de fotoigual.com, la hice con polarizador [\(figura 1.10\)](#page-14-1) y sin polarizador [\(figura 1.11\)](#page-14-1), para que te quede clara la importancia de un polarizador cuando se trata de potenciar/reducir reflejos y saturar el cielo azul.

<span id="page-14-1"></span>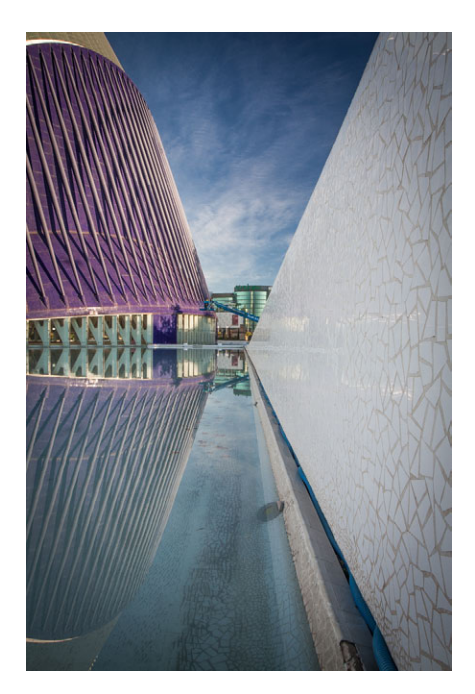

Figura 1.10: Con polarizador Figura 1.11: Sin polarizador

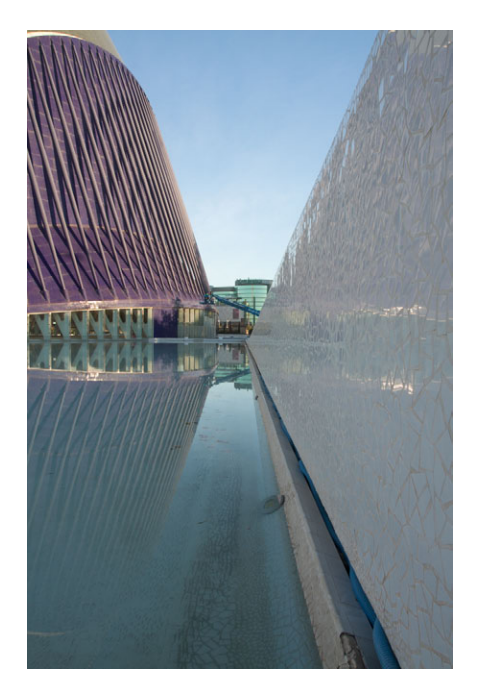

# <span id="page-14-0"></span>1.4 Retrato de animal: blanco y negro

Fotografiar animales racionales no es fácil; si encima son irracionales, más difícil todavía. Y si son salvajes ya no te digo ...

Bioparc (zoo) de Valencia. Zona de gorilas. Cristal de por medio y sin gorila a la vista. Esto pinta mal. A veces, la paciencia es más importante que un buen objetivo...

Por fin aparece y hasta se acerca al cristal. Afortunadamente este tipo de animales son bastante tranquilos (en el zoo) y les gusta el contacto visual. Así que es como mirarte a un espejo.

Paradoja: el fotógrafo necesita paciencia, pero necesita ser rápido cuando aparece la oportunidad. En mi caso, antes que un niño se acerque y le pegue un golpe al cristal y lo asuste o alguien empiece a dejar rastros de todo tipo sobre el cristal y emborrone la foto.

Es el momento de hacer la foto [\(figura 1.12\)](#page-15-0):

<span id="page-15-0"></span>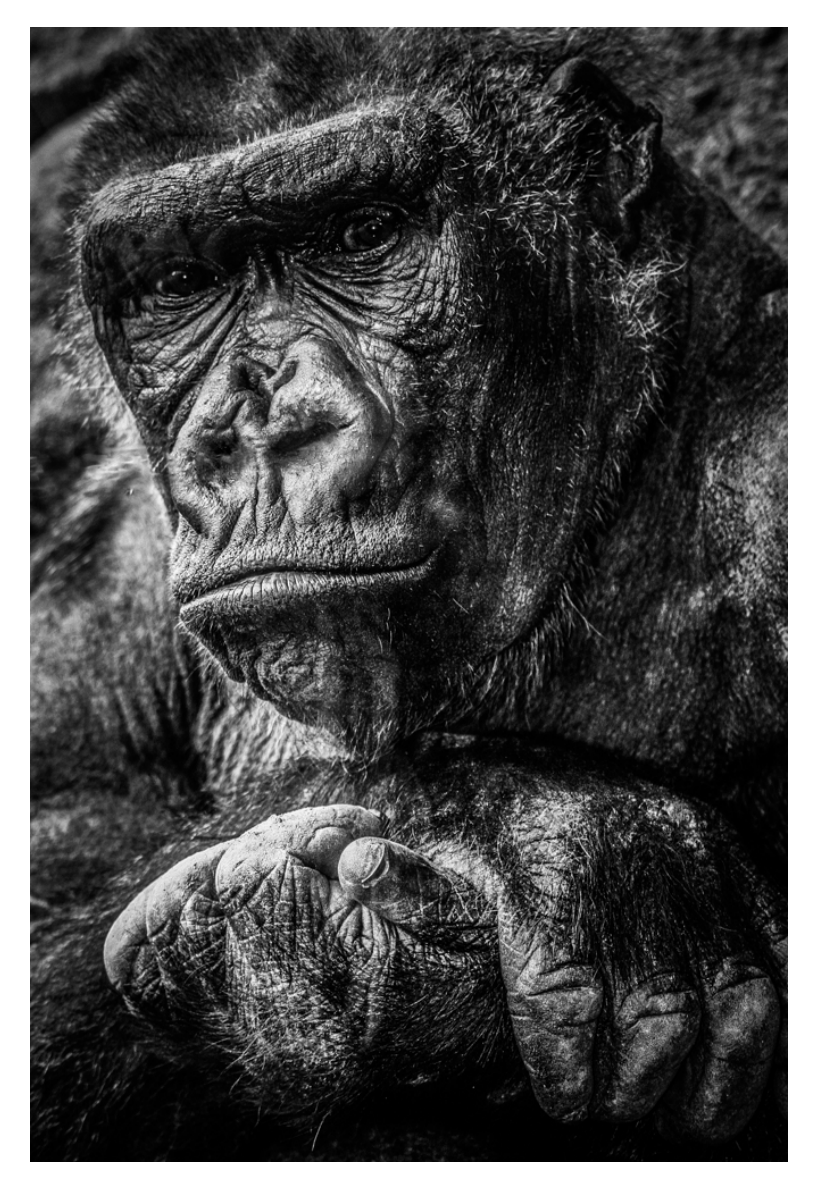

Figura 1.12: Gorila

## <span id="page-16-0"></span>1.4.1 Datos técnicos

Cámara Canon muy muy vieja APS-C EOS 20D. Objetivo Canon 24-90 mm. Distancia focal 60 mm. Diafragma f/5; Tiempo exposición 1/60 s., ISO 400. Flash.

## <span id="page-16-1"></span>1.4.2 Comentario

Regla básica en retratos: enfoque a los ojos.

Sí, con flash y a través de un cristal; difícil de creer, ¿verdad? Al estar muy cerca no capto el reflejo del flash, pero sí el reflejo del cristal. Ahora verás cómo minimizar su efecto durante el revelado. La profundiad de campo es pequeña (oberva fondo y hombro derecho del animal desenfocados).

# <span id="page-16-2"></span>1.4.3 Revelado con Lightroom

Lightroom - Photoshop. Abundante.

- 1. Esta foto pide blanco y negro sí o sí. Así consigues además minimizar los reflejos del cristal, pues el ruido se tolera mejor en blanco y negro. Hay varias formas de pasar a blanco y negro en Lightroom. Puedes hacerlo con el menú HSL o con el Blanco y negro y ajustando luego el peso de cada color en el brillo.
- 2. A tope la Claridad o Textura para realzar la textura (piel) (la versión de Lr cuando hice esta foto solo tenía el ajuste Claridad; el efecto para esta foto es muy parecido).
- 3. Contraste alto también. Sombras y altas luces a tope. Subexposición ligera (yo soy más de sombras que de luces, tipo cine negro).

Después de todo esto sigue habiendo un problema: el cristal tiene una raya que cae justo en la cara del animal. Photoshop al rescate. Este es un caso típico de cuándo Lightroom se queda corto y Photoshop es necesario (aunque Lr ha mejorado mucho en este aspecto con máscaras, clonar, etc., Ps sigue siendo la mejor opción en casos complejos como éste).

No fue fácil, pero al final consigo quitar el efecto de la raya y los reflejos.

# <span id="page-17-0"></span>1.4.4 Foto original

<span id="page-17-1"></span>la [figura 1.13](#page-17-1) muestra la foto original:

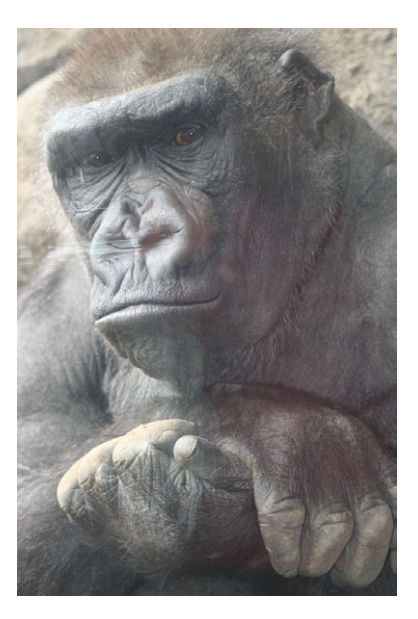

Figura 1.13: Gorila original

# <span id="page-18-0"></span>1.5 Paisajes: rellena la foto

Hace unos años tuve que irme a NYC unos meses por motivos laborales. Los siguientes números del boletín incluyen alguna anécdota y fotos de por allí.

Tras un tiempo de aclimatación y duro trabajo, por fin pude un fin de semana irme a hacer alguna foto. Tenía más o menos claro lo que quería. Una foto panorámica de la plaza del Lincoln Center en New York.

Para variar, mis previsiones se fueron por la borda nada más bajar del metro y montar el trípode en el túnel que da acceso a la plaza (ni siquiera en la plaza).

Aperece un tipo de dos metros y me dice que no puedo usar el trípode, que es propiedad privada. !Pero si estoy en el túnel de salida del metro que no se ve nada! Ok, ok. No quiero que me deporten. Recojo el trípode y me voy a la plaza (saliendo del túnel). Ya me veo en la distancia a su colega, así que ni intento desenfundar el trípode.

Lo dejo en el suelo plegadito porque no puedo hacer fotos a pulso y sujetar el trípode a la vez. El trípode se inventó para sujetar la cámara, no para que yo sujete al trípode.

Da igual. El tipo se acerca y me dice !que no puedo usar el trípode! Pero si el pobre trípode está con las patitas en el suelo abandonado ¿qué pensará el tipo que estoy haciendo con el trípode? ¿se cree que es un drone?

Le intento explicar el concepto trípode tipo Barrio Sesamo. Esto no funciona. Me dice que si lo tiro al suelo, ok; si no, que lo coja. Sorry, sir, the rules ...

Amigos, no carguéis con el trípode si vais a ir a NYC; kick my ass. Forbidden, forbidden; you need a permit for tripods everywhere.

Así que bye bye planes. Vuelta al metro. No voy a volver sin usar el trípode, con lo que pesa. Así que me voy a Brooklyn. Sí, muy típico, pero la primera vez y con música de Sinatra apetece.

Bueno, aquí está la foto [\(figura 1.14\)](#page-19-2):

<span id="page-19-2"></span>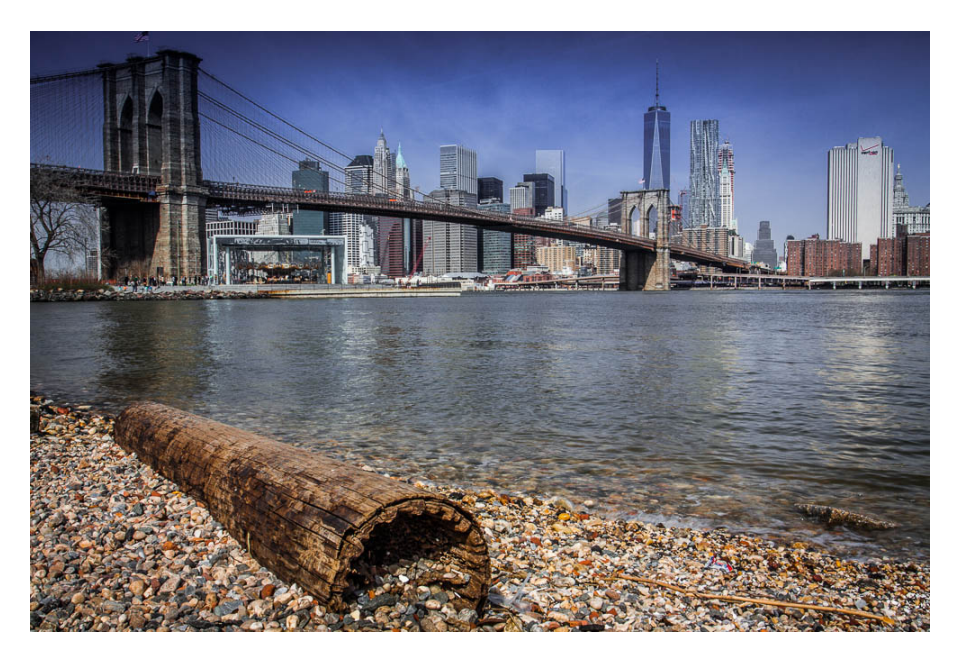

Figura 1.14: Brooklyn bridge

#### <span id="page-19-0"></span>1.5.1 Datos técnicos

Cámara Canon EOS 50D. Objetivo Canon 17-40 mm. Distancia focal 22 mm. Diafragma f/16; Tiempo exposición 1/20 s., ISO 100. Filtro polarizador.

#### <span id="page-19-1"></span>1.5.2 Comentario

A plena luz del día, ¿y yo con trípode? Ya sabéis la historia. Me vino bien.

Pude bajar el punto de mira sin perder estabilidad y cerrar el diafragma para ganar profundidad de campo (fijaos que, al ser un angular, hay que acercarse más todavía al objeto en primer plano para llenar la foto).

Esta es la típica foto donde hay que intentar llenar el paisaje con algo en primer término.

El polarizador me ayuda con el cielo y con el agua (recuerda que la Fotografía es cuestión de gustos; si quieres un cielo menos oscuro y saturado quita el polarizador,

así de fácil). Otra opción es hacer una foto con y otra sin polarizador y combinarlas (por ejemplo, usando la línea del agua).

# <span id="page-20-0"></span>1.5.3 Revelado con Lightroom

Medio.

- 1. Surtido vario típico para ajustar la exposición.
- 2. Al utilizar el polarizador, no hizo falta arreglar mucho del cielo.
- 3. Claridad para los guijarros y un par de gradientes para cielo y suelo.

#### <span id="page-20-1"></span>1.5.4 Foto original

<span id="page-20-2"></span>la [figura 1.15](#page-20-2) muestra la foto original:

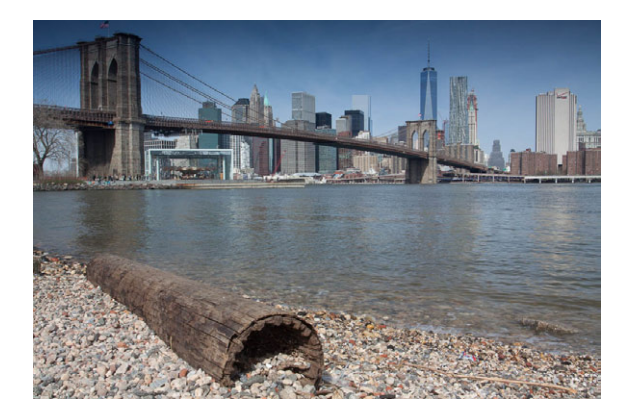

Figura 1.15: Puente original

# <span id="page-21-0"></span>1.6 One World Observatory: fotografía nocturna sin trípode y con cristal

Mi estancia en NYC me deja poco tiempo libre para fotografías. Además, mi última experiencia se saldó con una detención (ya os lo contaré un día), así que esta vez buscaba algo más relajante.

Si vas alguna vez a NYC no puedes volverte sin alguna fotografía desde lo alto del Empire State o el Top of the Rock (Rockefeller Center). Cada uno tiene sus ventajas e inconvenientes. Todos son igual de caros, así que el precio no influye en la decisión.

Más recientemente tienes la opción del One World Observatory at One World Trade Center (la nueva torre donde estaban las torres gemelas).

En NYC no abundan los días claros y menos a esas alturas (381 metros).

Así que primer consejo: comprueba que el día que vayas a subir se vea algo (pagar 35 euros o lo que cueste ahora por ver una nube no es muy agradable).

Yo opté por atardecer/noche. Asegúrate que llegas con tiempo (o compra la entrada antes por internet). Si te da igual el día, espera a uno que valga la pena para hacer fotos, por ejemplo un atardecer con nubes o después de una tormenta, o una noche sin nubes y mucha visibilidad.

Espera avalanchas de gente. Es lo normal. Pero llegada una hora, la gente normal se vuelve a casa (a las 22:00, por ejemplo, después de darle 20 vueltas al observatorio y hacer mil fotos). Ha llegado tu hora ... [\(figura 1.16\)](#page-22-0).

<span id="page-22-0"></span>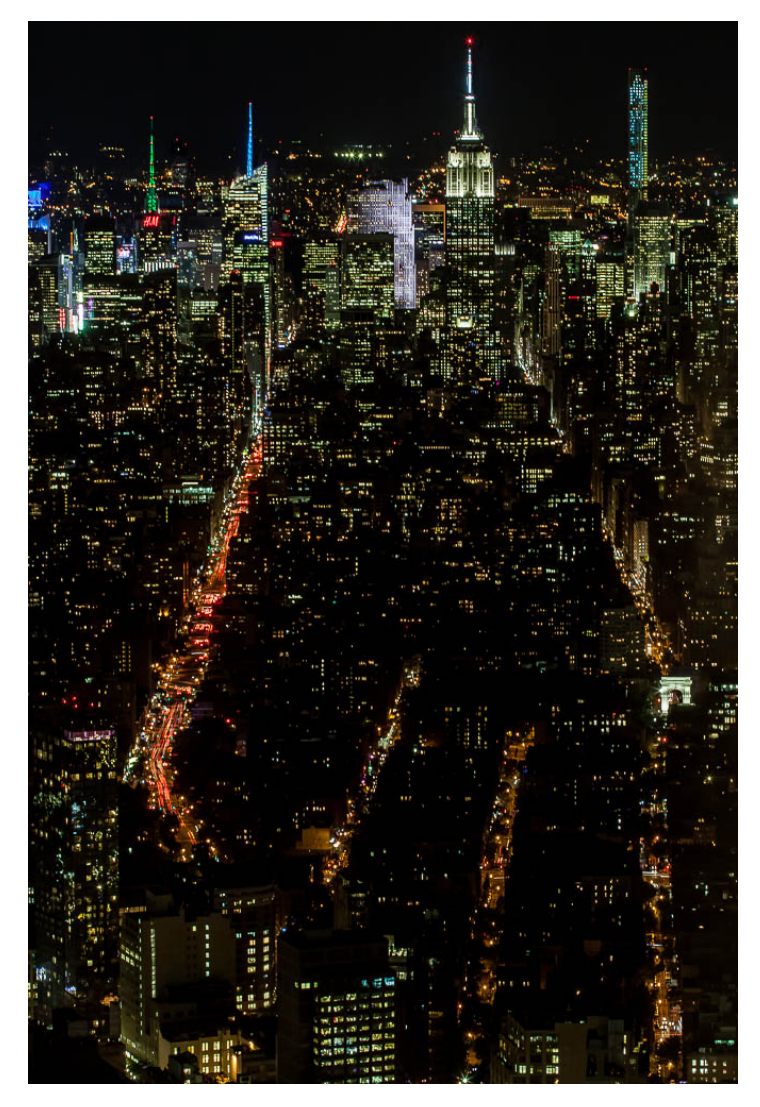

Figura 1.16: One World Observatory

#### <span id="page-23-0"></span>1.6.1 Datos técnicos

Cámara Canon EOS 50D. Objetivo Canon 70-200 mm. Distancia focal 81 mm. Diafragma  $f/13$ ; Tiempo exposición  $\lambda$  s., ISO 400. NO trípode.

# <span id="page-23-1"></span>1.6.2 Comentario

Para un sitio que sí dejan trípode y yo me lo dejo en casa.

Según la teoría, con 81 mm de distancia focal debería disparar como muy lento a 1/100 s sin trípode (más o menos la inversa de la distancia focal, dependiendo de tu pulso).

Si pongo 1/100 de tiempo necesito un diafragma superabierto y un ISO estratosférico.

Mi cámara es muy floja en temas de ruido, así que 400 ya está bien (recuerda que esta foto es del 2015, ya ha llovido bastante desde entonces y las cámaras no tenían tanto rango dinámico como las actuales). Mi objetivo no pasa de f/4; pero ni usando f/4 va a ser posible hacer la foto sin trípode.

Además cometo un error de novato: buscando aumentar la profundidad de campo, cierro el diafragma innecesariamente a f/13.

Sabrás que si quieres mucha profundidad de campo tienes que usar un número f alto; es lo que hice. Pero la profundidad de campo también depende de la distancia de enfoque. En mi caso, no hay nada que me interese sacar enfocado cerca: !estoy a casi 400 metros del suelo! Resumiendo, podía haber usado un f/4 sin ningún problema y haber reducido el tiempo de exposición.

Pero hay otro factor: el tiempo que necesitas para conseguir la estela de las luces de los coches. Así que ni usando f/4 me hubiese librado de un tiempo de exposición largo.

Resumiendo, la foto es imposible de hacer sin trípode.

¿Y qué hago sin trípode?

La solución está en la bolsa de tu cámara, escalones o cualquier cosa que tengas donde dejar la cámara quietecita durante los 4 segundos de exposición.

Además, activa el temporizador del disparador: cuando hagas click la cámara no hace la foto hasta que pasen 5/10 segundos (según tu cámara y opciones).

Para el encuadre, tuve que usar el Live View (aunque chupa mucha batería) y dejarme los riñones con la cámara en el suelo. Todos estos problemas desaparecen

con una cámara sin espejo actual con pantalla electrónica abatible. Incluso con un móvil con buen modo nocturno.

<span id="page-24-0"></span>Por si esto no fuera bastante, os recuerdo que hay cristales. Y los cristales producen reflejos. Por ejemplo, en este frustrado intento [\(figura 1.17\)](#page-24-0) veréis unos bonitos pies arriba a la derecha.

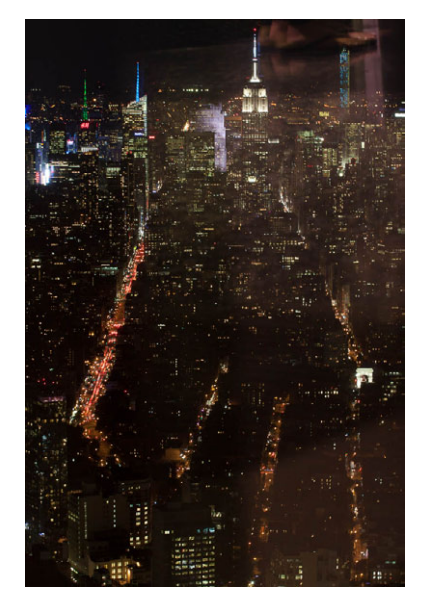

Figura 1.17: One World Observatory con reflejo

<span id="page-24-1"></span>Solución: pega lo máximo la cámara al cristal y tapa los reflejos como puedas (qué fácil, verdad!). Aquí me tenéis en plena faena [\(figura 1.18\)](#page-24-1).

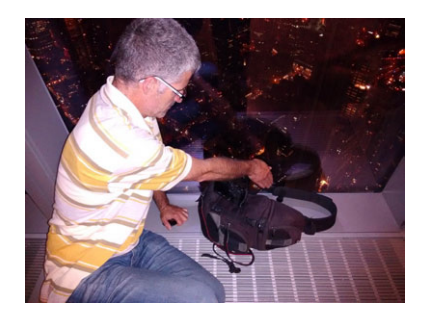

Figura 1.18: Cómo se hizo

Por último, subexpongo un punto y medio respecto a lo que me marca el fotómetro de la cámara; en situaciones como ésta es mejor que te fíes de lo que ves en el visor que de lo que te marca la cámara. O sea, que expongas manualmente. Puedes hacer una foto de prueba con los ajustes de la cámara y ver en el histograma qué zonas de la foto que te interesen salen quemadas y corregir subexponiendo.

Esto es así porque al ser de noche la cámara (escena muy oscura para la cámara) piensa que hay que dar más exposición de la necesaria, con lo que vas a quemar las luces altas que son las interesantes (este es el problema típico cuando haces fotos con la Luna y siempre sale quemada si no corriges la exposición).

#### <span id="page-25-0"></span>1.6.3 Revelado con Lightroom

Medio.

- 1. Surtido vario típico para ajustar la exposición/contraste/claridad/detalle (enfoque).
- 2. Al ser cristales tan gordos las reflexiones son múltiples. Si le añades los 4 segundos de exposición, ... He tenido que eliminar la doble imagen del Empire State y Times Square (Eliminación de manchas).

#### <span id="page-25-1"></span>1.6.4 Foto original

<span id="page-25-2"></span>la [figura 1.19](#page-25-2) muestra la foto original:

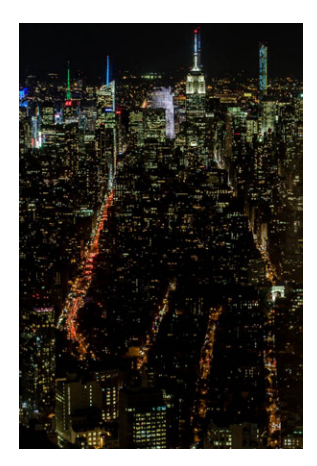

Figura 1.19: Foto original

# <span id="page-26-0"></span>1.7 Open USA tenis: fotografía deportiva

Principios de septiembre: últimos días en NYC. Vamos a practicar un poco de fotografía deportiva. ¿Dónde ir? US Open tenis.

Sin estar acreditado es difícil conseguir un buen sitio para hacer fotos en un evento deportivo famoso. Sin tener un buen equipamiento fotográfico también es muy difícil sacar buenas fotos deportivas.

Conclusión: tienes que ser fotógrafo profesional para sacar buenas fotos. Vamos a ver si esto es 100 % cierto.

Algunas reglas básicas:

- 1. La fotografía deportiva consiste en captar el momento de algo en movimiento muy rápido. Así que tiempo de obturación pequeño.
- 2. Queremos poca profundidad de campo (queremos que la atención vaya al deportista, no al público de fondo en la foto), así que diafragmas abiertos a tope  $(f/2, f/4)$  o lo que tenga tu objetivo).
- 3. Como el objeto se mueve, enfoque continuo y disparo ráfaga.
- 4. Como lo que nos interesa es el deportista y el fondo puede cambiar, sistema de medición puntual (si ves que la iluminación de la escena no es la misma que la del deportista).

Algunas cosas que necesitamos: un superteleobjetivo, una cámara rápida (tropecientos frames por segundo, disparo ráfaga), un objetivo con f2. Yo no tengo nada de esto, pero sí sé lo que necesito, que ya es algo, y sé cómo enmascarar algunas carencias (luego lo vemos).

Algunas cosas incontrolables: la hora del evento condiciona la exposición. Si hay poca luz, olvídate salvo que tengas la supercámara. En este caso es a mediodía, con lo que puedo utilizar velocidades muy altas (tiempo exposición 1/4000 por ejemplo) sin tener que subir mucho el ISO (recuerda que diafragma abierto a tope, en mi caso f/4).

Veamos algunos ejemplos y algunos trucos para enmascarar las carencias de cámaraobjetivo [\(figura 1.20\)](#page-27-0).

 $\chi$ Necesitas un superteleobjetivo de 3000 € para hacer esta foto? No.

Acércate para empezar hasta donde puedas, y, segundo, recorta la foto con Lightroom!! ¿A que parece que estaba al lado de Nadal? ¿A que no notas que he recortado la foto para quitar al público del fondo?

<span id="page-27-0"></span>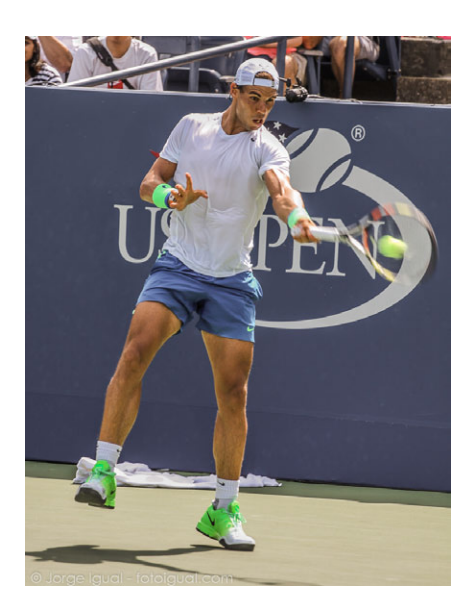

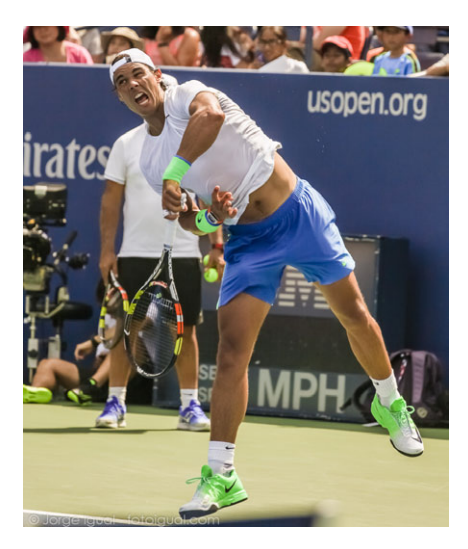

Figura 1.20: Deportes 1 Figura 1.21: Deportes 2

La foto de la [figura 1.21](#page-27-0) tiene la velocidad perfecta: capturas el gesto del deportista pero mantienes la sensación de movimiento con la raqueta y la bola.

; Necesitas un objetivo con  $f/2$  de 3000  $\epsilon$  para tener poca profundidad de campo y hacer esta foto? No. Si sé que la profundidad de campo disminuye con la distancia de enfoque, lo que tengo que hacer es acercarme más a Nadal (ponerte en la primera fila, literalmente).

Como hay más distancia entre Nadal y el público la gente sale más desenfocada (ambas fotos f/4, máxima apertura de mi teleobjetivo 75-200 mm).

Fíjate que ya no hay movimiento de raqueta. ¿Por qué? Foto anterior tiempo 1/500; ésta 1/2500.

Aún hay algo que no me gusta: la composición; no podemos quitar al tío Toni de la foto, aunque sí taparle con Nadal un poco. Pero no me basta.

Solución: muévete [\(figura 1.26](#page-31-2) y [figura 1.27\)](#page-33-3).

Esto se acerca bastante a lo que buscaba. Buena composición y exposición perfecta. Pero me gustaría juntar las dos cosas que me gustan de las fotos previas: composición y movimiento.

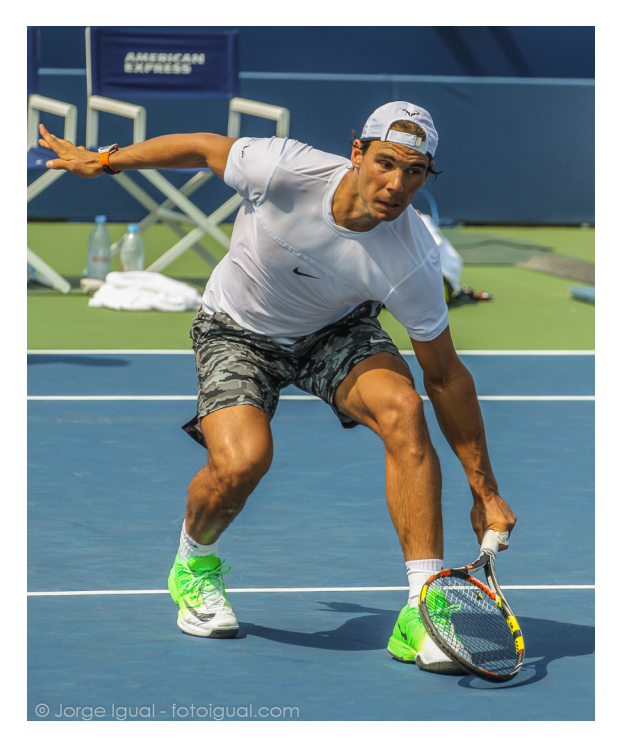

Figura 1.22: Deportes 3

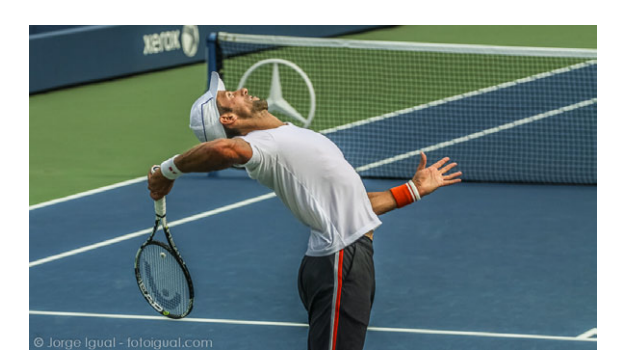

Figura 1.23: Deportes 4

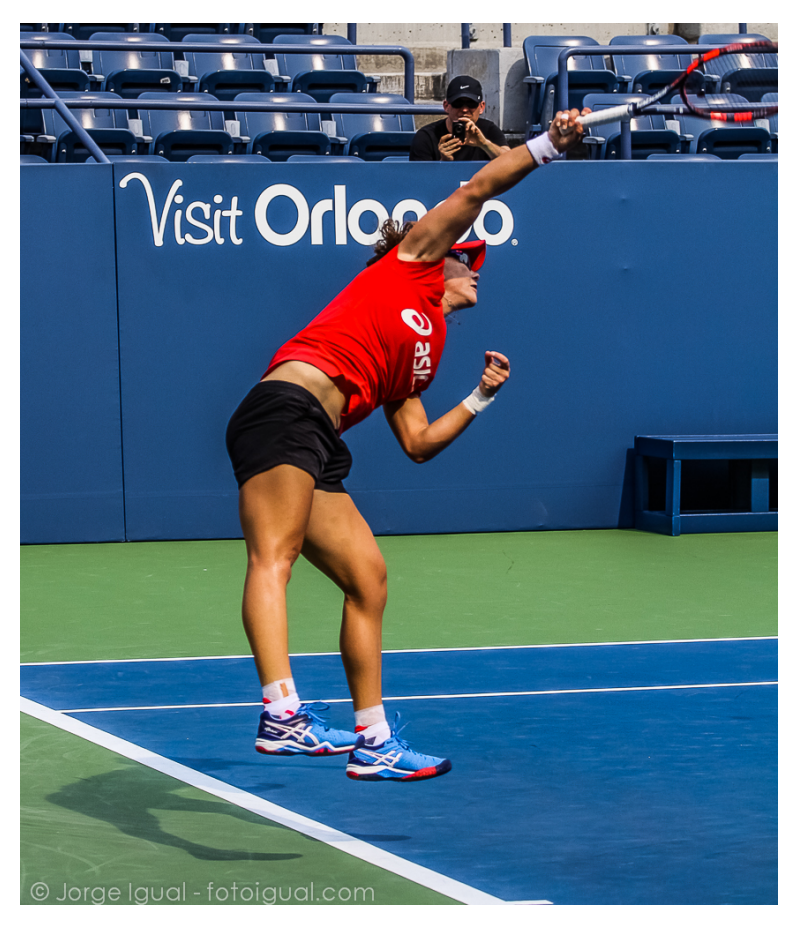

<span id="page-29-1"></span>Por fin conseguí la foto que buscaba: [figura 1.24.](#page-29-1)

Figura 1.24: Deportes 5

#### <span id="page-29-0"></span>1.7.1 Datos técnicos

Cámara Canon 50D Objetivo 75-200 mm. distancia focal 98 mm. Exposición: 1/1250, f/4, ISO 200

## <span id="page-30-0"></span>1.7.2 Comentario

La foto lo tiene todo: movimiento (salto, raqueta, musculatura), color (primarios combinan bien), composición (me encanta el del público con su cámara compacta; hoy día sería un móvil, claro; lo que daría por esa foto, porque debo salir yo de fondo, aunque es fácil imaginar que su foto está a contraluz y sólo sacará el pelo de Stosur) y mi killer lovely parte de la foto: la sombra en el suelo que te permite imaginar el gran salto que ha pegado.

# <span id="page-30-1"></span>1.7.3 Revelado con Lightroom

La foto de antes no tiene apenas Lightroom. Un poco de recorte, un poco de saturación y poco más.

# <span id="page-30-2"></span>1.7.4 Foto original

<span id="page-30-3"></span>la [figura 1.25](#page-30-3) muestra la foto original:

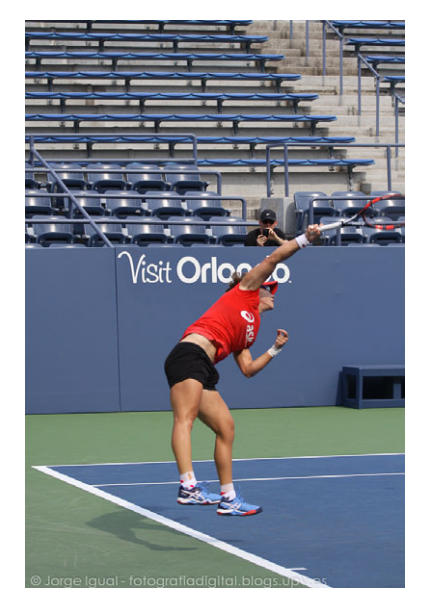

Figura 1.25: Foto original

# <span id="page-31-0"></span>1.8 Circumpolares

El verano es una época ideal para practicar la fotografía bajo las estrellas.

Un tipo muy famoso de fotografía nocturna son las circumpolares.

Basta con que encuentres una buena localización, con un elemento en primer término y el resto lo hace la rotación de la Tierra.

Puedes hacer una única foto o, como en este caso, hacer varias y luego combinarlas con el software adecuado (Star Trails o el que prefieras) [\(figura 1.26\)](#page-31-2).

<span id="page-31-2"></span>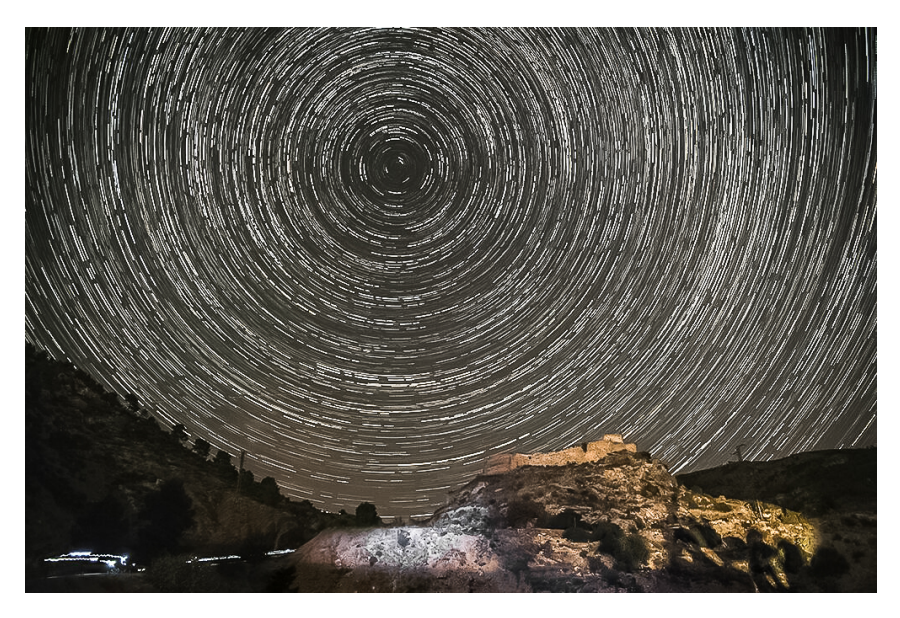

Figura 1.26: Circumpolar

La foto es de Azucena Rojas, una de las pioneras en fotoigual.com; una mujer que algún día os contaré su historia, porque es de película.

#### <span id="page-31-1"></span>1.8.1 Datos técnicos

Numero de fotos: 107

 $1^{\rm a}$  foto: hora:  $21{:}28\,'$ 

Ultima foto: hora: 23:14´

Tiempo aproximado: 2 h.

Se disparó una foto cada minuto.

#### Modo M

Apertura de diafragma: f/2,8 (todo lo más abierto que lo permita la cámara porque así el ISO será menor)

 $ISO = 200$ 

Tiempo de exposición =  $30 \text{ seg.}$  (Es Long en el intervalómetro).

Trípode, claro.

Enfoque manual a infinito o con el autofocus y después pasáis a manual y ya no tocáis en enfoque para el resto de fotos.

#### Software

- 1. Google sky map para localizar estrella polar.
- 2. Startrails para fusionar fotos. Azucena me dice que disparó en JPEG porque startrails no acepta RAW; otra opción es disparar en RAW y con Lightroom las exportáis a JPEG (más laborioso, pero os lo aconsejo porque podéis primero revelar las fotos en LR antes de exportarlas a JPEG y luego apilarlas con el software que uséis para el montaje final).

#### Intervalómetro

Es el disparador que te permite tomar varias fotos cada cierto tiempo. Obviamente depende del que tengas. Hoy día, muchas cámaras sin espejos ya lo llevan incorporado.

#### Startrails

- 1. Se cargan las fotos.
- 2. Además se deben hacer 3 fotos negras, o sea con la tapa puesta, si queréis usar la opción de eliminar ruido de fondo.
- 3. Clic en archivo imágenes fotos negras (darkframes) y se meten también.
- 4. Clic en General y ya está.

# <span id="page-33-0"></span>1.8.2 Comentario

# <span id="page-33-1"></span>1.8.3 Revelado con Lightroom

No he tocado casi nada, pero os doy ideas: potenciar el contraste del cielo para que se note más la diferencia con las estrellas, ajustar la exposición y el balance de blancos del castillo y demás elementos en primer término, oscurecer el cielo (por ejemplo con Negros).

<span id="page-33-2"></span>En fin, que si queréis tenéis un buen rato editando la foto.

# 1.8.4 Foto original

<span id="page-33-3"></span>La foto original es ésta:

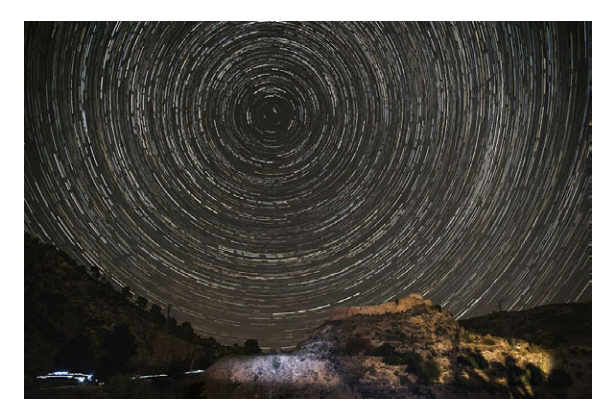

Figura 1.27: Foto original